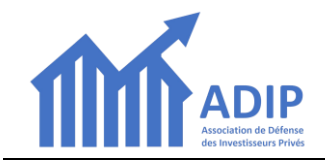

**Pour adhérer pour la 1ère fois à l'ADIP, voici comment procéder :**

## **1. Aller sur le site** *[www.adip-info.fr](http://www.adip-info.fr/)*

**2. Sur la page d'accueil,** *cliquez sur le bouton « Adhérer en ligne » en bas de l'écran* **:**

L'ADIP, l'Association des Investisseurs Privés, est une association créée en 2018 par des représentants d'une dizaine de résidences Appart'City pour défendre collectivement les intérêts des propriétaires/bailleurs, notamment dans l'application des accords de 2016. L'ADIP compte actuellement un millier d'adhérents et travaille en étroite collaboration avec les associations ou collectifs des résidences. Elle a joué un rôle important dans les procédures de conciliation et de sauvegarde déclenchées par Appart'City dans le cadre de la pandémie du COVID. Elle poursuit son action de défense et d'accompagnement des bailleurs sur 2 points essentiels : · La surveillance des adaptations qui vont s'avérer nécessaires pour certaines résidences, notamment celles des grandes villes, suite aux mutations profondes du marché du tourisme d'affaires mais aussi aux implications prévisibles de la nouvelle loi climat qui va probablement engendrer tôt ou tard des travaux importants dont le financement devra nécessairement être négocié. - L'accompagnement des propriétaires/bailleurs qui veulent vendre leur bien pour sortir du statut LMNP dans une résidence à exploitant unique. Il pourra s'agir à la fois de solutions collectives de rachat (en lien avec des investisseurs institutionnels), ou d'une aide à la revente individuelle sans intermédiaire sur le marché secondaire dans le contexte dégradé actuel (avis de valeur motivé et détaillé sur le prix de revente net vendeur et mise en place d'une bourse d'achat/vente ADIP). .<br>Pourqoui adhérer à l'ADIP **Espace adhéren** ADIP - Association de Défense des Investisseurs Privés - déclarée sous le N° W291011006 - info@adip-info.fr

## **3. Sur la page** *REALISER ou RENOUVELER* **votre adhésion,** *cliquer sur le bouton « ADHERER A L'ADIP »*

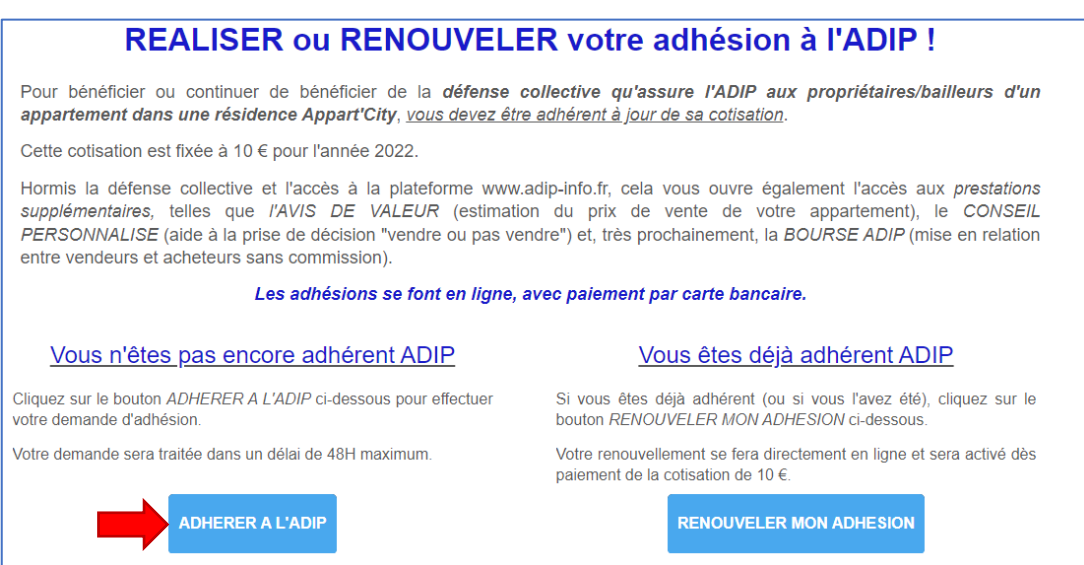

**4. Sur la page** *ADHESION NOUVELLE 2022* **qui s'ouvre,** *cliquez sur le bouton « S'INSCRIRE »* **:**

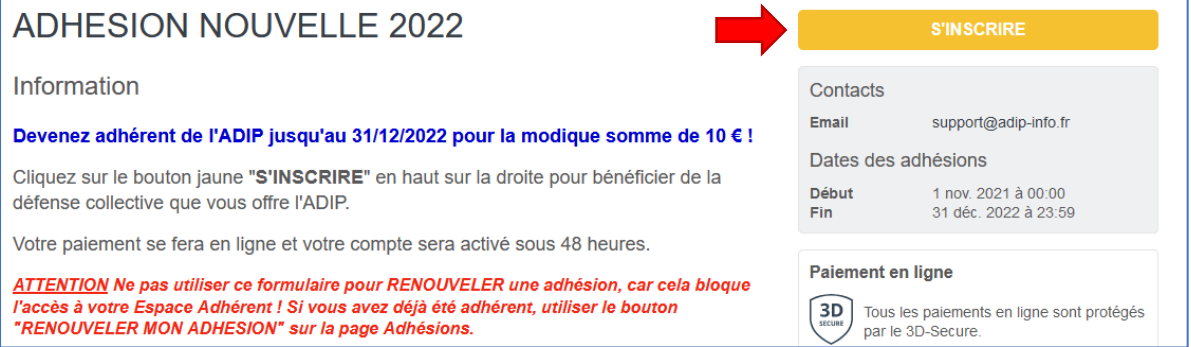

**5. S'ouvre la fiche d'inscription où vous devez** *saisir 1- votre Adresse email 2- votre Prénom 3- votre Nom…* **…puis** *4- cliquer sur le bouton « CONTINUER »*

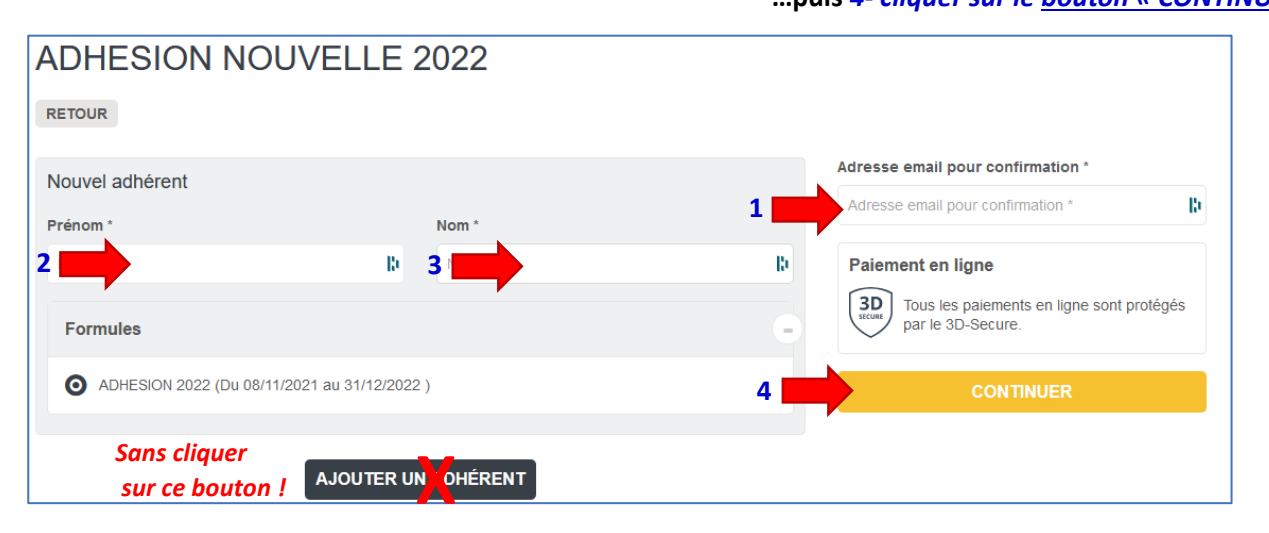

**6. Vous accédez ensuite au** *formulaire d'adhésion* **:**

Ce formulaire est découpé en 2 parties :

1 Informations générales :

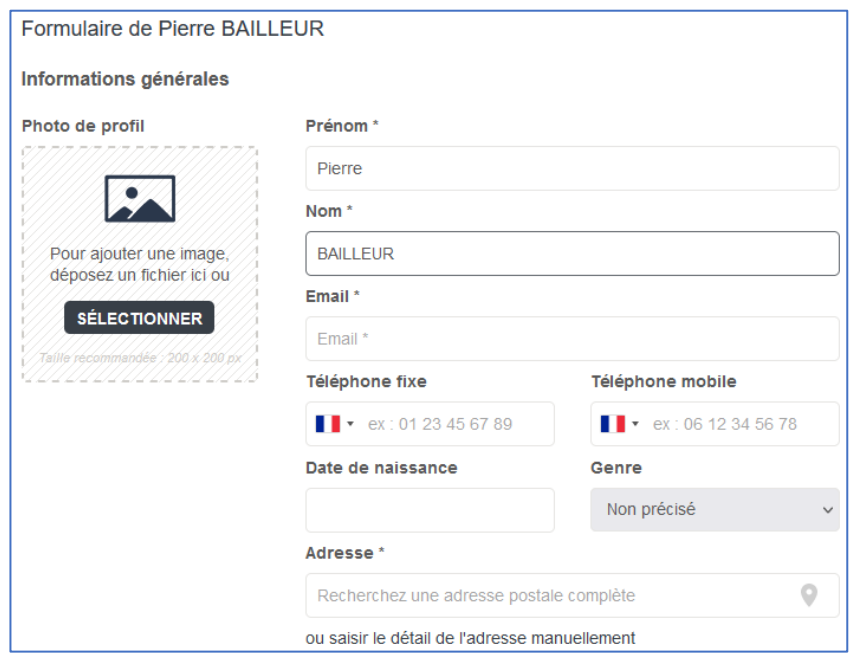

**Vous devez renseigner tous les champs marqués « \* »**

### 2 INFORMATIONS CONCERNANT VOTRE INVESTISSEMENT :

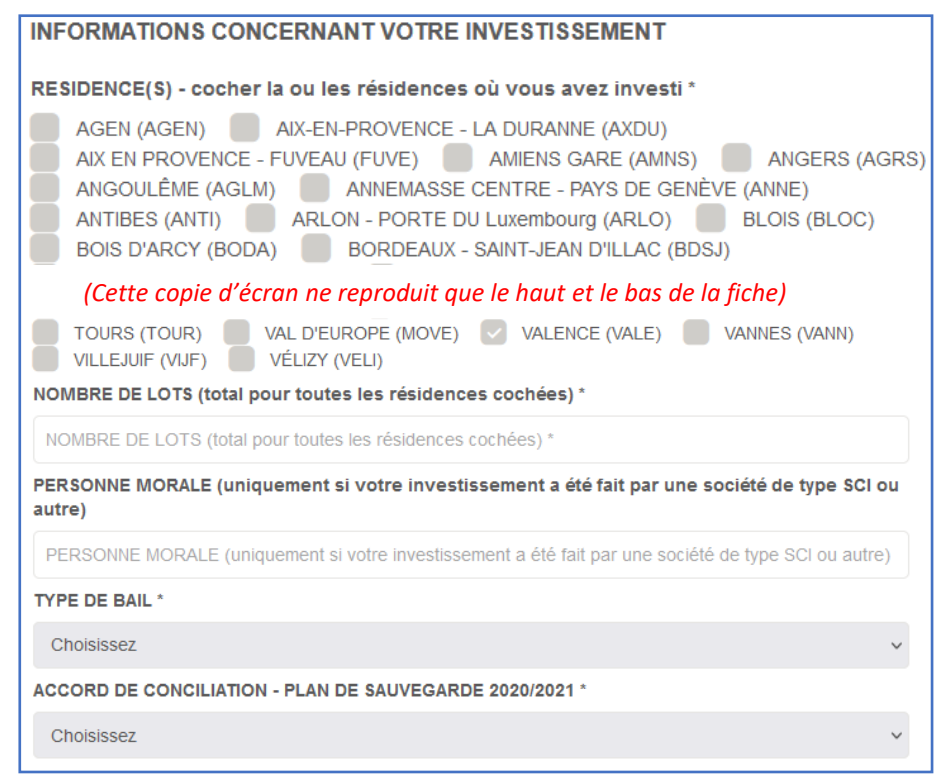

**7. Après remplissage du formulaire,** *cliquez sur le bouton « CONTINUER » en haut à droite de l'écran***.**

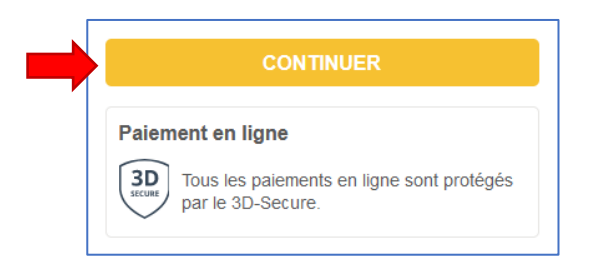

### **8. Confirmation**

Le dernier écran confirme la prise en compte de votre demande d'adhésion :

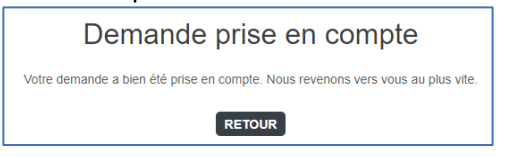

Cette confirmation vous sera également envoyée par mail.

**ATTENTION :** *nos mails peuvent éventuellement atterrir dans votre dossier SPAM ou mails indésirables.*

Votre demande sera examinée sous 48 heures par un membre du Conseil d'Administration.

# **9. Effectuer le paiement**

**Après validation de votre demande, vous recevrez un nouveau mail avec un lien pour le paiement en ligne.**

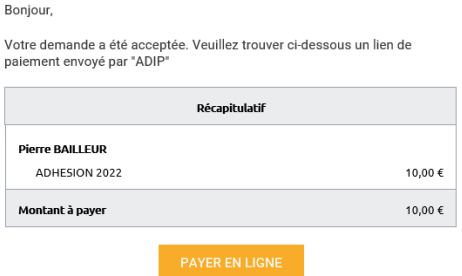